### MS6021 Scientific Computing

### **TOPICS: Python BASICS, INTRO to PYTHON for Scientific Computing**

### Preliminary Notes on Python (v MatLab + other languages)

- [Install Anaconda](https://www.anaconda.com/download/) (NOT urgent!; unless you already have Python on your computer)
	- Check whether you have a 64bit (more likely) or 32bit machine
	- Install the relevant **Python 3.6 version** (Python 2.7 is slightly different, but can be used as well)
	- On completing the installation, try to open **Spyder**
- When you enter **Spyder** (available on installing **Anaconda**), you'll be able to (as in MatLab)
	- use the Command Window, or
	- create scripts (they will have an extension .py)
- Simplest commands (play with them):

```
print("hello world!")
x=3; print("x =", x)
# comments
5/3
5./3 
2**3 (NOTE that this is equivalent to 2^3 in MatLab!)
```
• **Basic Mathematical functions need to be imported (i.e. loaded)!!!** 

sin(1) will produce an error, i.e. Python does not recognize mathematical functions such as sin.

- To get access to this function (and many other mathematical functions), we need to **import** them from a **Python library**, also called a **module** (such as **math** or **numpy**). A few approaches are available (one may employ all of them on different occasions):
	- (a) import math math.sin(1) # . indicates that we use function sin from module math
	- (b) from math import sin  $sin(1)$
	- (c) from math import \* # here \* means that ALL functions are imported from math  $sin(1)$ ,  $log(3)$  # we can use other math functions, such as  $log$
- In the above  $(a)-(c)$ , the module math can be replaced by a bigger module numpy (replace also sin by exp in your examples) Furthermore, a version of (a) with numpy can be replaced by
	- (a') import numpy as np # very typical abbreviation!!

 $np.exp(1)$  # instead of numpy.exp $(1)$ 

### COPYING complex data types (lists, arrays…) --- BEWARE!!!

- When you create  $x=5$ . and then  $y=x$ , then changing y does NOT change x
- For more complex data types, assignments in Python usually do not copy the actual objects (to achieve high performance):

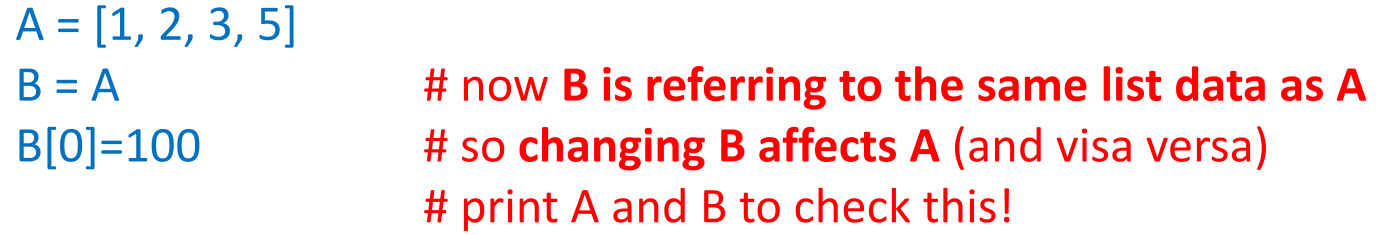

• If you want to really create a copy, instead of  $B=A$ , use  $B = A[:]$ 

Perform the above example with this replacement and see the difference!

• See also [Section 3.11, Python for Computational Science and Engineering ] (the link is given below) --- for similar examples with arrays

- Instead of end to finish a loop, if statement, a function, **program blocks are defined by their indentation level:**
- Compare:

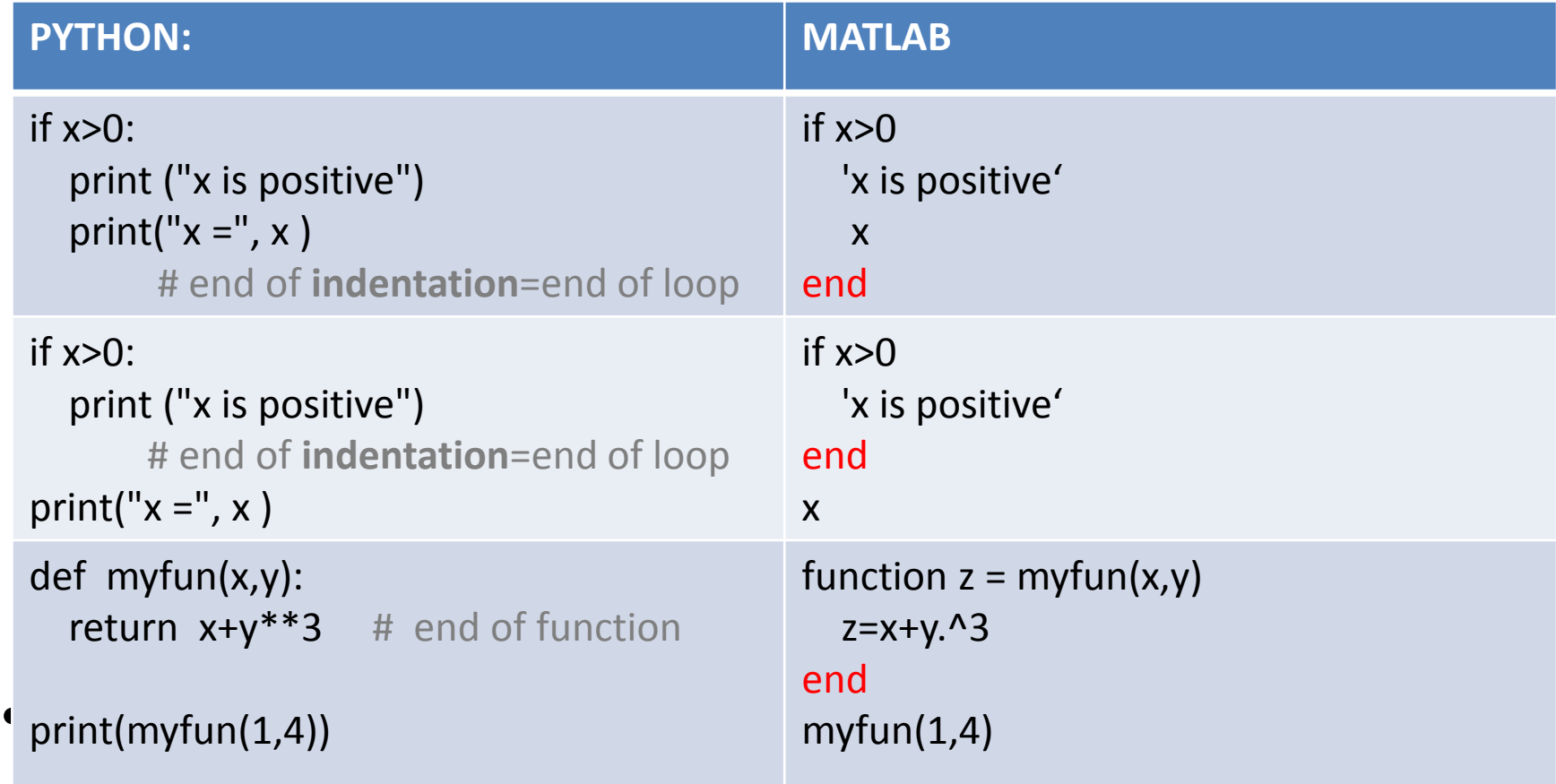

## **Indexing Range in a list (array)**

#### • **Indexing starts at 0!** (while in MatLab from 1) **Negative indices** are possbile

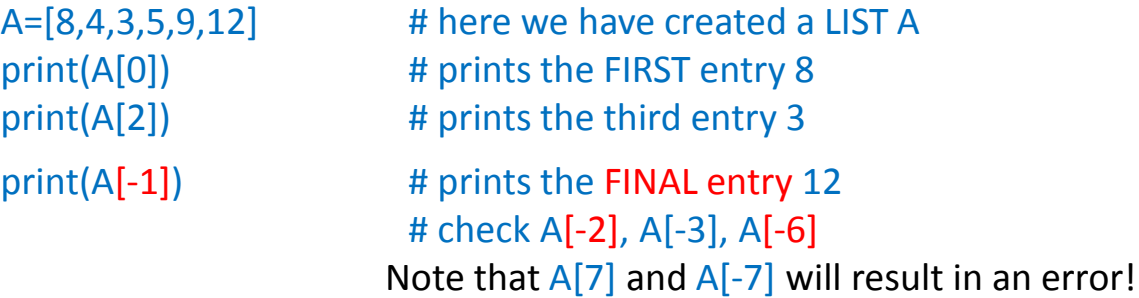

• List can be created and used in **loops** using range(start, stop) or range(start, stop, step)

> Try range(3, 12) and range(3, 15, 4) inside the following for loop. Note that in both cases, the final element is 11 (NOT 12 or 15!). for x in range $(-3,3)$ : print(x)

#### • We can extract a list part using **[start : stop]** or **[:]** or **[: stop]** or **[start :]**

- A[0:3] # **does NOT include A[3]**
- $A[1:-1]$  # try to predict the output before running this command!
- $A[1:6:2]$  # try to predict/explain the output of  $A[1:6:2]$

### **lambda functions**

(similar to anonymous functions in MatLab)

• In Python we can define functions, using the lambda keyword:

f1 =  $\lambda$  | ambda x:  $x$ <sup>\*\*</sup>2 # is equivalent to def  $f2(x)$ : return x\*\*2 To check this, evaluate:  $f1(2)$ ,  $f2(2)$ 

• Independently of how the function is defined, it can be used as an input for another function…

## MatLab-ish capabilities

- **numpy** multidimensional data arrays
- **matplotlib** 2d and 3d plotting
- **scipy** library of scientific algorithms
	- builds on top of the low-level NumPy framework for multidimensional arrays
	- provides a large number of higher-level scientific algorithms
	- sparse matrices among other features
	- will be skipped in this course

# ARRAYs with **numpy**

• To use module **numpy**, you need to import the module functions, using for example:

from numpy import \*

• Now, to create new vector and matrix arrays, we can use the numpy.array function:

```
M = array([1, 2], [3, 4], [5, 6]) # each interior [..] defines a row
print (M)
Try M[0,0], M[1,2], M[:,0], M[1,:], M[-1,:] etc, with various ranges
Operations with arrays: try M^*2+3 and M^{**}2 and sin(M)
```
---all array operations are applied **elementwise**!

Assignments  $B = M$  do not copy the actual array!

B = M  $\leq$  **H** now **B** is referring to the same list data as M B[0,0]=100 # so **changing B affects M** (and visa versa) # print M and B to check this!

Replace B = M by **B=M[:]** or **B=copy(M)** to **create an actual copy** of M (check!)

• For linear systems, use numpy.linalg.solve(A,b) (similar to A\b in MatLab)

### 2d plotting with **matplotlib**

• You may start with

```
from matplotlib.pyplot import *
from numpy import * # unless you already imported numpi
```
• Then we can plot almost like in MatLab

```
x = linspace(0,1,20) x = linspace is from module numpy
plot(x, x^{**}2) # graph of one function
xlabel("text for x-axis") # plot, xlabel, ylabel are from matplotlib.pyplot
ylabel("text for y-axis")
plot(x, x^{**}2, '-o', x, cos(x), '--*') # graph of two functions
```
• Alternative (and more preferable version of the above)

```
import matplotlib.pyplot as plt
x = linspace(0,1,20) x = # linspace is from module numpy
plt.plot(x, x^{**}2, ' -0', x, cos(x), '--'')plt.xlabel("x-axis") 
plt.ylabel("x^2 and cos(x)")
```
from numpy import \* <br># unless you already imported numpi

• To add curves to the existing figure (from a script!)

```
plt.plot(x, 1-x***3, '–0')
```
plt.hold(True)  $#$  ---similar to MatLab hold on plt.show()  $\qquad \qquad \qquad \qquad$   $\qquad \qquad$   $\qquad \qquad$   $\qquad \qquad$   $\qquad \qquad$   $\qquad \qquad$   $\qquad \qquad$   $\qquad \qquad$   $\qquad \qquad$   $\qquad$   $\qquad \qquad$   $\qquad$   $\qquad$   $\qquad$   $\qquad$   $\qquad$   $\qquad$   $\qquad$   $\qquad$   $\qquad$   $\qquad$   $\qquad$   $\qquad$   $\qquad$   $\qquad$   $\qquad$   $\qquad$   $\qquad$   $\qquad$ 

# Further Reading  $\rightarrow$  Exercises

- As a crash course, you may look through the slides: <http://www.seas.upenn.edu/~cis391/Lectures/python-tutorial.pdf> (Pp. 17- 32, ignore tuples; pp. 50-61, 72-74, 76-79, 86-88)
- Main REF (may be of use in future as well): **Python for Computatio[n](http://www.southampton.ac.uk/~fangohr/training/python/pdfs/Python-for-Computational-Science-and-Engineering.pdf)al Science and Engineering** (A beginner's guide), by Hans Fangohr [http://www.southampton.ac.uk/~fangohr/training/python/pdfs/Python-for-](http://www.southampton.ac.uk/~fangohr/training/python/pdfs/Python-for-Computational-Science-and-Engineering.pdf)[Computational-Science-and-Engineering.pdf](http://www.southampton.ac.uk/~fangohr/training/python/pdfs/Python-for-Computational-Science-and-Engineering.pdf) (Sections 2.1, 2.3-2.5, 2.6.2, 2.7-2.9, 2.11 and beyond)
- NumPy for MatLab users notes: <https://docs.scipy.org/doc/numpy-dev/user/numpy-for-matlab-users.html>
- Also you may look into an open-source Springer book *Programming for Computations – Python* by Svein Linge, Hans Petter Langtangen, *[http://link.springer.com/book/10.1007%2F978-3-319-32428-9](http://link.springer.com/book/10.1007/978-3-319-32428-9) ---this is a Python version of the MatLab book you already know…* (Sections 1+2 and beyond)

## Python Basics Worksheet

- *Programming for Computations – Python: Ex. 2.2, 2.4, 2.6*
- Rewrite your code(s) of Ass.#3, part II, into Python and reproduce the results obtained (excluding the use of the sophisticated MatLab build-in function quad).
- Rewrite your codes of Ass.#4 into Python and reproduce the results obtained (optional)